# IDSL概述

# 目錄

[簡介](#page-0-0) [必要條件](#page-0-1) [需求](#page-0-2) [採用元件](#page-1-0) [慣例](#page-1-1) [為遠端使用者配置CPE](#page-1-2) [網路圖表](#page-1-3) [逐步說明](#page-1-4) [配置Telco NI2 DSLAM](#page-2-0) [將HDLC幀轉換為ATM信元](#page-3-0) [為PPP封裝配置聚合器](#page-4-0) [配置幀中繼](#page-5-0) [為幀中繼封裝配置聚合器](#page-6-0) [排除IDSL PPP連線故障](#page-7-0) [指令疑難排解](#page-7-1) [排除IDSL幀中繼連線故障](#page-10-0) [指令疑難排解](#page-10-1) [問題和錯誤](#page-13-0) [相關資訊](#page-14-0)

# <span id="page-0-0"></span>簡介

ISDN數位使用者線路(IDSL)是未交換且不包含訊號(D通道)的租用線路ISDN基本速率介面 (BRI)。IDSL和ISDN BRI使用相同的2B1Q線路調制。在路由器上,這等同於在租用線路配置中放置 BRI介面。您可以將線路的速度配置為64 kbps、128 kbps或144 kbps。

通過線路傳輸的幀是標準的高級資料鏈路控制(HDLC)幀。您可以為租用線路BRI介面配置PPP或幀 中繼封裝。將BRI介面視為以慢速運行的同步串列埠。

# <span id="page-0-1"></span>必要條件

## <span id="page-0-2"></span>需求

要使用IDSL,需要以下專案:

- 支援isdn leased-line全域性配置命令並具有BRI介面的路由器。
- 一種數字使用者線接入複用器(DSLAM),具有IDSL介面以終止連線的另一端。目前,思科在 Cisco 6160 DSLAM中使用八埠IDSL卡。計畫支援6130 DSLAM。不同之處在於,Cisco

6130僅支援每個IDSL卡四個埠。

- 與DSLAM配置匹配的速度和封裝。IDSL DSLAM只有幾種型別。因此,很容易連線到其他供應 商的裝置。
- 只有一個管道速度為64 kbps、128 kbps或144 kbps。思科不支援通過通道化到兩個租用線路管 道中的BRI介面。

# <span id="page-1-0"></span>採用元件

本文中的資訊係根據以下軟體和硬體版本:

- Cisco 804使用者端裝置(CPE)IOS ®軟體版本12.0(7)T
- Cisco 6400 UAC節點路由處理器(NRP)IOS軟體版本12.0(7)DC
- Cisco 6400 UAC節點交換處理器(NSP)IOS軟體版本12.0(4)DB
- Cisco 6130 DSLAM-NI2 IOS軟體版本12.1(1)DA

本文中的資訊是根據特定實驗室環境內的裝置所建立。文中使用到的所有裝置皆從已清除(預設 )的組態來啟動。如果您的網路正在作用,請確保您已瞭解任何指令可能造成的影響。

## <span id="page-1-1"></span>慣例

如需文件慣例的詳細資訊,請參閱[思科技術提示慣例。](//www.cisco.com/en/US/tech/tk801/tk36/technologies_tech_note09186a0080121ac5.shtml)

# <span id="page-1-2"></span>為遠端使用者配置CPE

本節介紹如何為遠端使用者配置CPE。

本節提供可用於設定本檔案中所述功能的資訊。

注意:若要查詢有關本文檔中使用的命令的其他資訊,請使用[命令查詢工具](//tools.cisco.com/Support/CLILookup/cltSearchAction.do)(僅限[註冊客](//tools.cisco.com/RPF/register/register.do)戶)。

### <span id="page-1-3"></span>網路圖表

本檔案會使用以下網路設定:

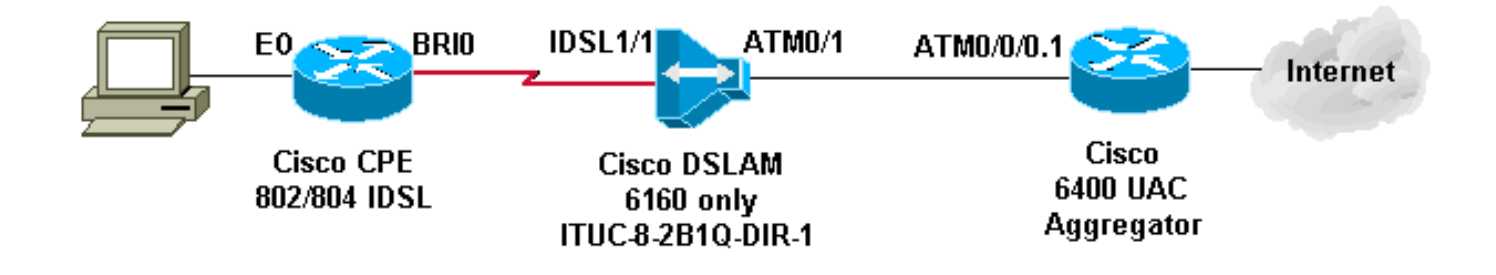

### <span id="page-1-4"></span>逐步說明

要為IDSL配置帶BRI介面的路由器,請完成以下步驟:

1. 新增以下命令:

```
isdn leased-line bri [#] [128|144]
!
interface bri [#]
  no shut
!
```
此時線路會啟動,但線路協定不會啟動(如串列埠)。不要發出show isdn status命令。它無 關緊要,因為沒有D通道。有時,它會顯示第1層處於關閉狀態。

2. 發出show int bri[#]命令,並根據線路協定和線路狀態遵循串列介面的規則。

```
新增PPP或幀中繼配置。此示例顯示PPP配置:
3.
```

```
isdn leased-line bri 0 128
!
username b-nrp password 0 cisco
!--- b-nrp is the username assigned to the ISDN router !--- to authenticate with the ISP.
!--- cisco is the password assigned to the ISDN router !--- to authenticate with the ISP. !
! interface BRI0 ip address 7.7.7.2 255.255.255.0 encapsulation ppp ppp authentication chap
!
這兩個示例顯示了幀中繼配置。確保使用Internet工程任務組(IETF)封裝。範例 1
!
interface BRI0/0
```

```
 ip address 10.0.0.1 255.255.255.0
 no ip directed-broadcast
 encapsulation frame-relay IETF
 fair-queue 64 16 0
  frame-relay map ip 10.0.0.2 300 broadcast IETF
 frame-relay lmi-type ansi
!
```
# 範例 2

!

```
interface BRI0/0
 no ip address
 no ip directed-broadcast
 encapsulation frame-relay IETF
 fair-queue 64 16 0
 frame-relay lmi-type ansi
!
interface BRI0/0.300 point-to-point
 ip address 10.0.0.2 255.255.255.0
 no ip directed-broadcast
 frame-relay interface-dlci 300 IETF
!
```
**注意:請**記住,沒有訊號、撥號程式介面、撥號程式清單、撥號程式字串以及撥號程式對映。這是 -條專用線路,類似於專用的T1串列線路。唯一的區別是使用2B1Q調制代替用於資料服務單元/通 道服務單元(DSU/CSU)的V.35。

如果PPP未啟動線路協定,請發出以下debug命令:

- debug ppp negotiation
- debug ppp authentication
- debug ppp error

# <span id="page-2-0"></span>配置Telco NI2 DSLAM

NI2 DSLAM組態假設瞭解DSL和ATM組態,包括使用ATM的PPP(PPPoA)。 IDSL配置比非對稱數 字使用者線路(ADSL)或單線數字使用者線路(SDSL)設定更深入。

要在DSLAM中使用IDSL卡,必須使用Cisco IOS軟體版本12.1(2)DA或更高版本。

### 在DSLAM上,ADSL和SDSL介面在配置中顯示為ATM介面。Cisco的ADSL和SDSL實施使用 ATM。但是,IDSL使用HDLC幀來傳輸資料。因此,介面在配置中顯示為IDSL介面。

對於Cisco 6160 DSLAM中的一個IDSL卡,配置類似於以下輸出:

```
!
interface IDSL3/1
 no ip address
 no logging event link-status
 no arp frame-relay
!
interface IDSL3/2
 no ip address
 no logging event link-status
 no arp frame-relay
!
interface IDSL3/3
 no ip address
no logging event link-status
 no arp frame-relay
!
interface IDSL3/4
 no ip address
 no logging event link-status
 no arp frame-relay
!
interface IDSL3/5
 no ip address
 no logging event link-status
 no arp frame-relay
!
interface IDSL3/6
 no ip address
 no logging event link-status
 no arp frame-relay
!
interface IDSL3/7
 no ip address
 no logging event link-status
 no arp frame-relay
!
interface IDSL3/8
 no ip address
 no logging event link-status
 no arp frame-relay
!
注意:NI1 DSLAM平台不支援IDSL,並且不計畫提供此支援。
```
## <span id="page-3-0"></span>將HDLC幀轉換為ATM信元

每個IDSL介面都有一個偽ATM介面。在硬體上,HDLC幀在NI2 ATM交換矩陣交換之前會轉換為 ATM信元。

對於PPP,定義具有目標虛擬路徑識別符號(VPI)和虛擬通道識別符號(VCI)的永久虛擬電路(PVC)。 源VCI/VPI不是必需的,因為PPP只有一個連線。

對於幀中繼,請設定16個PVC,它們將轉換為16個資料鏈路連線識別符號(DLCI)。 此配置涉及提供

源DLCI編號和目標VPI/VCI對。

DSL配置有兩個主要步驟。對於PPP配置,它們是:

1. 設定IDSL DSL配置檔案。

2. 在IDSL介面下設定PVC/SVC。

此外,請為IDSL鏈路設定服務品質(QoS),以便正確使用轉到IDSL埠的ATM資源。計算ATM成幀的 開銷。下表顯示需要為等效IDSL位元率配置的最大ATM峰值信元速率/可持續信元速率 (PCR/SCR)。

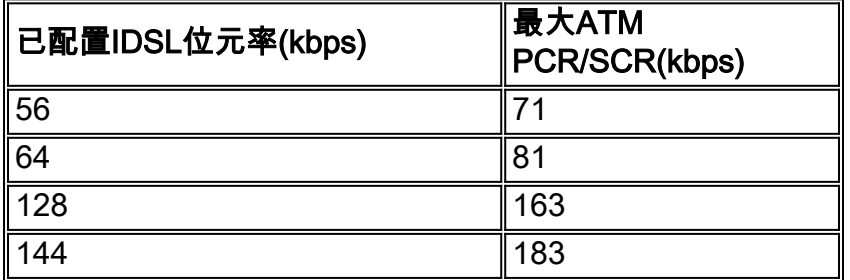

以下PPP選項可用於IDSL配置檔案:

**idsl bitrate [56 | 64 | 128 | 144] idsl encapsulation [cisco-ppp | llc-ppp | mux-ppp ]**

位元率必須與CPE的位元率匹配。封裝指定在聚合器終止的PPPoA封裝型別。

以下語法用於建立連線到IDSL PPP終端的PVC:

**ppp pvc interface atm 0/x [VPI] [VCI]**

沒有輸入PVC,因為PPP鏈路只有一個連線。ATM 0/x是從DSLAM到聚合器的ATM管道。

要設定QoS引數,請使用此全域性命令。使用PCR/SCR表來檢視pcr和scr10值。

**atm connection-traffic-table-row index [row #] vbr-nrt pcr [#] scr10 [#]**

若要將這些值應用於IDSL PVC,請將ppp pvc interface atm 0/x [VPI] [VCI]更改為ppp pvc interface atm 0/x [VPI] [VCI] rx-cttr [row #] tx-cttr [row #] 。

使用128 Kbps和llc-ppp封裝到聚合器的PPP IDSL配置如下:

```
atm connection-traffic-table-row index 128 vbr-nrt
pcr 163 scr10 163
!
dsl-profile idsl1
 idsl encapsulation llc-ppp
!--- 128 kbps is the default. ! ! interface IDSL3/1 dsl profile idsl1 ppp pvc interface ATM0/1
3 300 rx-cttr 128 tx-cttr 128 !
```
<span id="page-4-0"></span>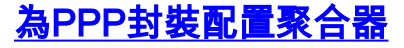

### 如果DSLAM是在IDSL配置檔案下為encapsulation llc-ppp配置的(或者沒有為封裝設定任何內容 ,因為這是預設設定),則聚合器需要具有以下配置:

```
!
interface ATM0/0/0.300 point-to-point
 no ip directed-broadcast
 pvc 3/300
  encapsulation aal5snap
  protocol ppp Virtual-Template10
  !
!
如果為encapsulation cisco-ppp配置了DSLAM,請將配置更改為:
```

```
!
interface ATM0/0/0.300 point-to-point
 no ip directed-broadcast
 pvc 3/300
  encapsulation aal5ciscoppp Virtual-Template10
 !
!
如果為IDSL encapsulation mux-ppp配置了DSLAM,請確保聚合器上的配置為:
```

```
!
interface ATM0/0/0.300 point-to-point
 no ip directed-broadcast
 pvc 3/300
   encapsulation aal5mux ppp Virtual-Template10
  !
!
```
### <span id="page-5-0"></span>配置幀中繼

對於幀中繼配置,兩個主要步驟與PPP配置中的步驟相同。

- 1. 設定IDSL DSL配置檔案。
- 2. 在IDSL介面下設定PVC/SVC。

對於幀中繼鏈路上的QoS,無需進行特殊轉換。在connection-table-row中設定最大速率,使其與 CPE上定義的頻寬相匹配。

對於IDSL配置檔案,以下為幀中繼選項:

```
idsl bitrate [56 | 64 | 128 | 144]
idsl frame-relay ?
     bc-default Default Bc in bytes
     lmi-n392dce LMI error threshold
     lmi-n393dce set LMI monitored event count
     lmi-t392dce set DCE polling verification timer
     lmi-type Use CISCO-ANSI-CCITT type LMI
     upc-intent UPC to use on Soft-VCs/PVCs
```
要啟用幀中繼封裝,還必須新增idsl encapsulation frame-relay命令。

此語法建立連線到IDSL幀中繼終端的PVC:

**frame-relay pvc [DLCI] service translation interface atm0/1 [VPI] [VCI]** 還有一個透明引數未在本文檔中討論。translation關鍵字將定義的幀中繼DLCI轉換為定義的ATM PVC。ATM PVC是AAL5SNAP PVC。

要設定QoS引數,請使用以下全域性命令:

**frame-relay connection-traffic-table-row index [row #] [CIR] [Burst] [PIR] vbr-rt**

通常,CIR=PIR等於鏈路的IDSL配置檔案中定義的頻寬。突發速率通常最大為32,768 bps。

若要將這些值應用於IDSL PVC,請將frame-relay pvc [**DLCI]服務轉換介面atm0/1 [VPI] [VCI**]更改為 frame-relay pvc [DLCI] rx-cttr [Row #] tx-cttr [Row #] service translation interface atm0/1 [VPI] [VCI]。

使用128 Kbps和lmi-type ANSI的幀中繼IDSL配置為:

```
!
dsl-profile idslframe
 idsl encapsulation frame-relay
 idsl frame-relay lmi-type ansi
!
frame-relay connection-traffic-table-row index 128 128000 32768
128000 vbr-rt
!
!
interface IDSL2/2
 no ip address
 dsl profile idslframe
 no arp frame-relay
 frame-relay pvc 300 rx-cttr 128 tx-cttr 128 service translation
interface ATM0/1 3 300
!
```
### <span id="page-6-0"></span>為幀中繼封裝配置聚合器

對於CPE端的幀中繼封裝,DSLAM將幀中繼PVC轉換為ATM PVC。ATM PVC封裝在 AAL5SNAP中。

對於路由幀中繼PVC:

```
!
interface ATM0/0/0.300 point-to-point
 ip address 10.0.0.1 255.255.255.0
 pvc 3/300
  encapsulation aal5snap
  protocol ip (inarp) broadcast
 !
!
與插入DSLAM機箱中的其它卡類似,可能需要在NI2配置中手動指定IDSL卡。
```
### 插入IDSL卡後,發出show oir status命令以顯示下載到卡的代碼的狀態。

DSLAM#**show oir status 2** Slot 2: timer stopped delay 100 last heard 30348 ms ago, last sent 30348 ms ago<br>Slot 2: loading... current offset 0x1 current offset 0x1CFD1, done at 0xBF858 出現此日誌輸出。

00:04:20: %SLOT-3-MODULE\_DETECTED: CLEAR INFO Slot 2 Module was detected 00:04:45: %SLOT-3-MODULE\_MISSING: CLEAR MAJOR Slot 2 Provisioned slot is empty 00:04:45: %SLOT-3-MODULE\_DETECTED: ASSERT INFO Slot 2 Module was detected 00:04:48: %LINK-3-UPDOWN: Interface IDSL2/1 to IDSL2/8, changed state to down

#### DSLAM#**show hardware**  $\alpha$   $\alpha$   $\alpha$   $\alpha$

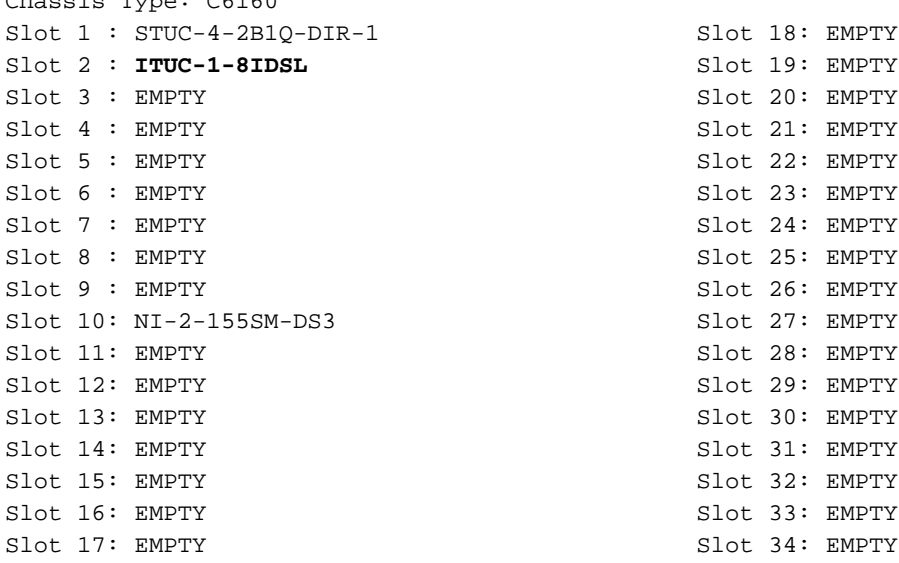

Fan Module: Present Power Supply Module 1: Present 2: Not Present

# <span id="page-7-0"></span>排除IDSL PPP連線故障

本節提供的資訊用於對組態進行疑難排解。

## <span id="page-7-1"></span>指令疑難排解

[輸出直譯器工具](https://www.cisco.com/cgi-bin/Support/OutputInterpreter/home.pl)(僅供[註冊客](//tools.cisco.com/RPF/register/register.do)戶使用)支援某些show命令,此工具可讓您檢視[show](https://www.cisco.com/cgi-bin/Support/OutputInterpreter/home.pl)命令輸出的分析。

<mark>注意:</mark>發出debug**指令之前,請參閱<u>有關Debug指令的重要資訊</u>。** 

- debug ppp negotiation 監視PPP協商事件。
- debug ppp authentication 確定客戶端是否通過身份驗證。
- show dsl interface idsl 2/2 顯示IDSL和連線統計資訊。
- show atm vc interface 顯示IDSL介面後面的偽ATM介面。

• show users — 顯示有關活動使用者的資訊。

### 若要對IDSL PPP連線進行故障排除,請發出debug ppp negotiation和debug ppp authentication命 令。對於活動連線,這是show users命令的輸出

Router#**show users**

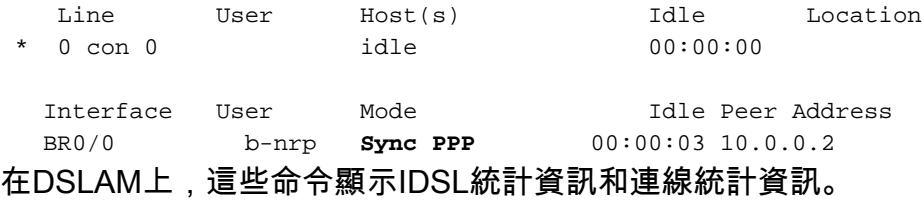

DSLAM#**show dsl interface idsl 2/2** Port Status: Subscriber Name: Circuit ID: IOS admin: UP oper: UP Card status: ITUC-1-8IDSL Last Change: 00 days, 00 hrs, 07 min, 13 sec No. of changes: 1 Loopback: none Firmware version: 961170635 BERT has not been executed on this interface Configured: Profile Name: default Alarms Enabled: NO IDSL profile parameters Bitrate: 128 kbit/sec Encapsulation: llc-ppp Frame Relay parameters: UPC intent: pass Bc default: 32768 bytes LMI type: cisco<br>lmi-n392dce: 2 events  $lmi-$ n392dce: lmi-n393dce: 2 events lmi-t392dce: 15 seconds Performance Statistics: Physical layer Coding violations : 0 Errored seconds : 0 Severely errored seconds : 0 Physical layer (far end) Coding violations : 0 Errored seconds : 0 Severely errored seconds : 0 HDLC layer Coding violations : 0 Aborts : 0 Aligns : 0 Shorts : 5 Longs : 0 Discards : 42 Alarm Status: NONE

請注意,每個IDSL介面後面都有一個關聯的偽ATM介面。

#### DSLAM#**show atm vc interface atm-p 2/2**

Interface VPI VCI Type X-Interface X-VPI X-VCI Encap Status

### DSLAM#**show atm vc interface atm-p 2/2 0 37**

```
Interface: ATM-P2/2, Type: ATM-PSEUDO
VPI = 0 VCI = 37Status: UP
Time-since-last-status-change: 00:02:24
Connection-type: PVC
Cast-type: point-to-point
Packet-discard-option: disabled
Usage-Parameter-Control (UPC): pass
Number of OAM-configured connections: 0
OAM-configuration: disabled
OAM-states: Not-applicable
Cross-connect-interface: ATM0/1, Type: suni_dual
Cross-connect-VPI = 3
Cross-connect-VCI = 300
Cross-connect-UPC: pass
Cross-connect OAM-configuration: disabled
Cross-connect OAM-state: Not-applicable
Rx cells: 27, Tx cells: 0
Rx connection-traffic-table-index: 128
Rx service-category: VBR-NRT (Non-Realtime Variable Bit Rate)
Rx pcr-clp01: 163
Rx scr-clp01: 163
Rx mcr-clp01: none
Rx cdvt: none
Rx mbs: 1024 (from default for interface)
Tx connection-traffic-table-index: 128
Tx service-category: VBR-NRT (Non-Realtime Variable Bit Rate)
Tx pcr-clp01: 163
Tx scr-clp01: 163
Tx mcr-clp01: none
Tx cdvt: none
Tx mbs: none
您也可以從另一端(從聚合器到CPE)檢視PVC。
```
### DSLAM#**show atm vc interface atm 0/1 3 300**

```
Interface: ATM0/1, Type: suni_dual
VPI = 3 VCI = 300Status: UP
Time-since-last-status-change: 00:03:20
Connection-type: PVC
Cast-type: point-to-point
Packet-discard-option: disabled
Usage-Parameter-Control (UPC): pass
Number of OAM-configured connections: 0
OAM-configuration: disabled
OAM-states: Not-applicable
Cross-connect-interface: ATM-P2/2, Type: ATM-PSEUDO
Cross-connect-VPI = 0
Cross-connect-VCI = 37
Cross-connect-UPC: pass
Cross-connect OAM-configuration: disabled
Cross-connect OAM-state: Not-applicable
Rx cells: 0, Tx cells: 68
Rx connection-traffic-table-index: 128
Rx service-category: VBR-NRT (Non-Realtime Variable Bit Rate)
Rx pcr-clp01: 163
```

```
Rx scr-clp01: 163
Rx mcr-clp01: none
Rx cdvt: none
Rx mbs: 1024 (from default
for interface)
Tx connection-traffic-table-index: 128
Tx service-category: VBR-NRT (Non-Realtime Variable Bit Rate)
Tx pcr-clp01: 163
Tx scr-clp01: 163
Tx mcr-clp01: none
Tx cdvt: none
Tx mbs: none
```
# <span id="page-10-0"></span>排除IDSL幀中繼連線故障

本節提供的資訊可用於對組態進行疑難排解。

### <span id="page-10-1"></span>指令疑難排解

[輸出直譯器工具](https://www.cisco.com/cgi-bin/Support/OutputInterpreter/home.pl)(僅供[註冊客](//tools.cisco.com/RPF/register/register.do)戶使用)支援某些show命令,此工具可讓您檢視[show](https://www.cisco.com/cgi-bin/Support/OutputInterpreter/home.pl)命令輸出的分析。

注意:發出debug指令之前,請參閱<u>有關Debug指令的重要資訊</u>。

- show frame lmi 顯示有關本地管理介面(LMI)的統計資訊。
- debug frame lmi 確定是否正確傳送和接收LMI資料包。
- show frame-relay pvc 顯示幀中繼介面的PVC統計資訊。
- $\bullet$  show frame map 顯示當前對映條目和有關連線的資訊。
- show frame-relay interface resource 顯示QoS引數。
- show interface idsl 顯示幀中繼統計資訊。
- show atm vc interface 顯示IDSL介面後面的偽ATM介面。

要排除IDSL BRI埠連線故障,請使用用於排除串列埠故障的相同命令。

### Router#**show frame lmi**

*!--- Check for status messages received and Enq. sent.* LMI Statistics for interface BRI0/0 (Frame Relay DTE) LMI TYPE = CISCO Invalid Unnumbered info 0 Invalid Prot Disc 0 Invalid dummy Call Ref 0 Invalid Msg Type 0 Invalid Status Message 0 Invalid Lock Shift 0 Invalid Information ID 0 Invalid Report IE Len 0 Invalid Report Request 0 Invalid Keep IE Len 0 Num Status Enq. Sent 71 Num Status msgs Rcvd 0 Num Update Status Rcvd 0 **Num Status Timeouts 70**

### 超時表示沒有來自NI2交換機的通訊。

若要偵錯,請以與用於序列介面相同的方式發出debug frame lmi命令。您也可以發出show framerelay pvc和show frame map命令。

```
Router#show frame lmi
```
LMI Statistics for interface BRI0/0 (Frame Relay DTE) LMI TYPE = ANSI

```
 Invalid Unnumbered info 0 Invalid Prot Disc 0
Invalid dummy Call Ref 0 Invalid Msg Type 0
 Invalid Status Message 0 Invalid Lock Shift 0
 Invalid Information ID 0 Invalid Report IE Len 0
 Invalid Report Request 0 Invalid Keep IE Len 0
 Num Status Enq. Sent 17 Num Status msgs Rcvd 18
```
Num Update Status Rcvd 0 Num Status Timeouts 0

### Router#**show frame-relay pvc**

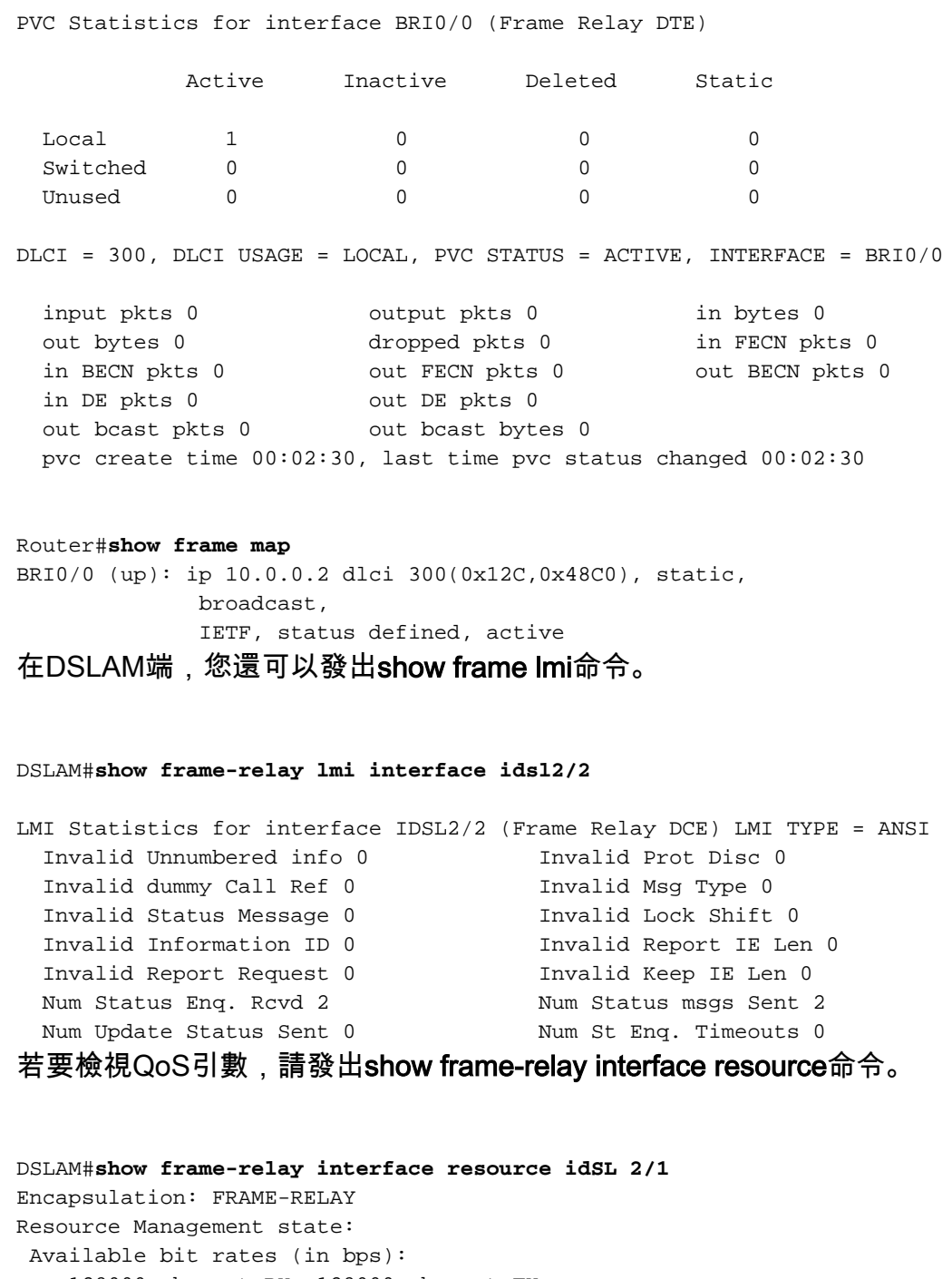

 128000 vbr-nrt RX, 128000 vbr-nrt TX 128000 vbr-rt RX, 128000 vbr-rt TX 128000 ubr RX, 128000 ubr TX Allocated bit rates (in bps): 0 vbr-nrt RX, 0 vbr-nrt TX 0 vbr-rt RX, 0 vbr-rt TX 0 ubr RX, 0 ubr TX

當介面配置為幀中繼模式時,發出show interface idsl命令以顯示幀中繼統計資訊。

### DSLAM#**show interface idsl2/2** IDSL2/2 is up, line protocol is up Hardware is idsl MTU 1500 bytes, BW 128 Kbit, DLY 0 usec,

 reliability 255/255, txload 1/255, rxload 1/255  **Encapsulation FRAME-RELAY IETF**, loopback not set Keepalive set (10 sec) **LMI enq sent 0, LMI stat recvd 0, LMI upd recvd 0 LMI enq recvd 8, LMI stat sent 8, LMI upd sent 0, DCE LMI up LMI DLCI 0 LMI type is ANSI Annex D frame relay DCE** Broadcast queue 0/64, broadcasts sent/dropped 0/0, interface broadcasts 0 Last input 00:00:03, output 00:00:03, output hang never Last clearing of "show interface" counters 00:01:20 Queueing strategy: fifo Output queue 0/40, 0 drops; input queue 0/75, 0 drops 5 minute input rate 0 bits/sec, 0 packets/sec 5 minute output rate 0 bits/sec, 0 packets/sec 8 packets input, 112 bytes, 0 no buffer Received 0 broadcasts, 0 runts, 0 giants, 0 throttles 0 input errors, 0 CRC, 0 frame, 0 overrun, 0 ignored, 0 abort 8 packets output, 117 bytes, 0 underruns 0 output errors, 0 collisions, 0 interface resets 0 output buffer failures, 0 output buffers swapped out 0 carrier transitions DSLAM#**show dsl interface idsl 2/2** Port Status: Subscriber Name: Circuit ID: IOS admin: UP oper: UP Card status: ITUC-1-8IDSL Last Change: 00 days, 00 hrs, 06 min, 09 sec No. of changes: 64

Loopback: none

Firmware version: 961170635

BERT has not been executed on this interface

Configured: Profile Name: idslframe

Alarms Enabled: NO

IDSL profile parameters

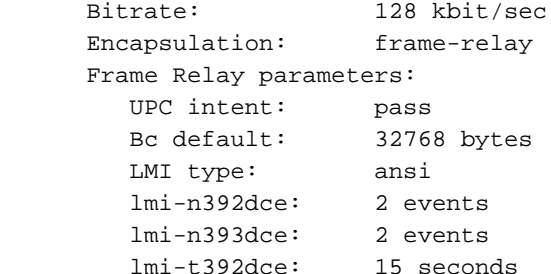

Performance Statistics: Physical layer Coding violations : 0 Errored seconds : 0 Severely errored seconds : 0 Physical layer (far end)<br>Coding violations : 0 Coding violations Errored seconds : 0 Severely errored seconds : 0 HDLC layer Coding violations : 0 Aborts : 0 Aligns : 0 Shorts : 0

Longs : 0

Discards : 0

Alarm Status: NONE

### DSLAM#**show atm vc interface atm-p 2/2**

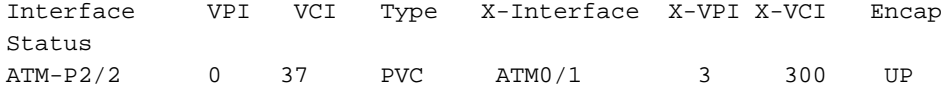

#### DSLAM#**show atm vc interface atm-p 2/2 0 37**

```
Interface: ATM-P2/2, Type: ATM-PSEUDO
VPI = 0 VCI = 37Status: UP
Time-since-last-status-change: 00:06:59
Connection-type: PVC
Cast-type: point-to-point
Packet-discard-option: disabled
Usage-Parameter-Control (UPC): pass
Number of OAM-configured connections: 2
OAM-configuration: Ais-on
OAM-states: OAM-Up
OAM-Loopback-Tx-Interval: 5
Cross-connect-interface: ATM0/1, Type: suni_dual
Cross-connect-VPI = 3
Cross-connect-VCI = 300
Cross-connect-UPC: pass
Cross-connect OAM-configuration: Ais-on
Cross-connect OAM-state: OAM-Up
OAM-Loopback-Tx-Interval: 5
Rx cells: 0, Tx cells: 0
Rx connection-traffic-table-index: 100
Rx service-category: VBR-NRT (Non-Realtime Variable Bit Rate)
Rx pcr-clp01: 106
Rx scr-clp0 : 106
Rx mcr-clp01: none
Rx cdvt: none
Rx mbs: 50
Tx connection-traffic-table-index: 100
Tx service-category: VBR-NRT (Non-Realtime Variable Bit Rate)
Tx pcr-clp01: 106
Tx scr-clp0 : 106
Tx mcr-clp01: none
Tx cdvt: none
Tx mbs: 50
```
### <span id="page-13-0"></span>問題和錯誤

Cisco 800系列IDSL不支援使用訊框中繼的PPP。

如果您希望將Cisco路由器用於IDSL應用,並且路由器運行早於12.1的Cisco IOS軟體版本,則必須 配置ISDN交換機型別。如需詳細資訊,請參閱[設定Cisco路由器以用於IDSL](//www.cisco.com/en/US/docs/routers/access/800/802/software/configuration/guide/10368_01.html#wp13444)。

如果不配置ISDN交換機型別,則在IDSL線路關閉並恢復後,路由器的BRI介面可能不會恢復。若要 防止此問題,請在全域組態模式下發出isdn switch-type basic-ni指令。

如果Cisco路由器運行Cisco IOS軟體版本12.1或更高版本,則不會發生此問題。

<span id="page-14-0"></span>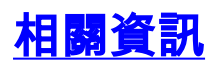

- [Cisco DSL技術支援資訊](//www.cisco.com/en/US/tech/tk175/tk15/tsd_technology_support_protocol_home.html?referring_site=bodynav)
- · [Cisco DSL產品支援資訊](//www.cisco.com/web/psa/products/index.html?referring_site=bodynav)
- [技術支援與文件 Cisco Systems](//www.cisco.com/cisco/web/support/index.html?referring_site=bodynav)